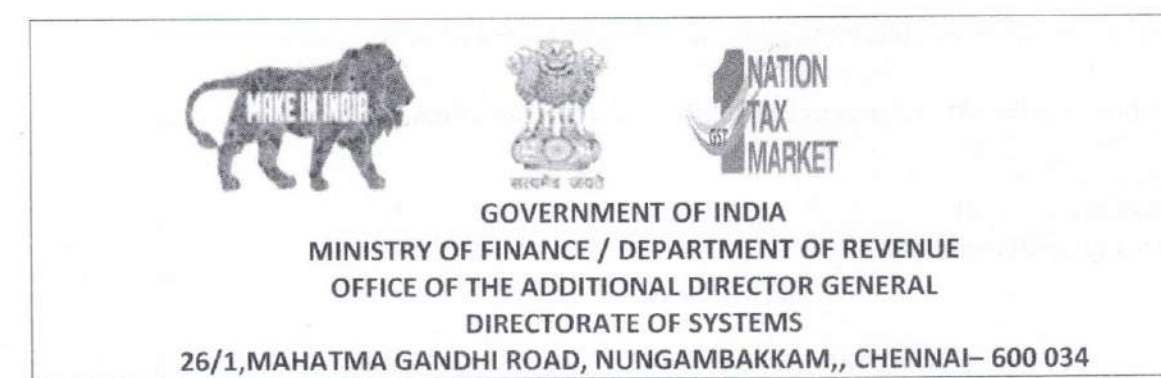

C.No. IV/26/ /2018/Systems[S]

Date: 24.05.2019

## ADVISORY NO. 17/2019 - ACES-GST INTEGRATION

Sub: ACES GST Integration-Login procedure for Existing Taxpayers of Central Excise and Service Tax in the integrated CBIC-GST Taxpayer portal - regarding.

Attention is invited to this office letter C.No. IV/28/74/2018-PF I Sys(S) dated 29.04.2019, the Central Excise Notification No.01/2019-CE(NT) dated 08.05.2019 and Board's Circular No. 1069/2/2019/2019-CX dated 08.05.2019 issued with regard to ACES-GST Integration and change of name of tax payer portal for ACES (CE & ST) functionalities.

2. The migration and Integration of ACES functionalities with CBIC-GST Application has since been completed. Accordingly, the integrated CBIC Taxpayer portal for Central Excise, Service Tax and GST purpose will be www.cbic-gst.gov.in effective from 26.05.2019. The step by step procedure for Login and Migration for existing taxpayers registered under Central Excise and Service Tax in the integrated CBIC GST Taxpayer portal with screenshots is enclosed herewith.

3. The salient features of the procedure are highlighted as here under:

- The existing tax payer will access the integrated CBIC-GST tax payer portal namely  $(i)$ the URL https://cbic-gst.gov.in and click on the link "ACES( CE&ST)" which leads to the relevant "Taxpayer Login".
- In the "Taxpayer Login" the existing taxpayer is required to provide their existing  $(ii)$ user id and password credentials (i.e. used by them to login to ACES portal).
- On successful authentication, the taxpayer will be mandated to change the  $(iii)$ password.
- On successful change of password to operate under the new taxpayer portal, the  $(iv)$ Taxpayers can login to the integrated system i.e., www.cbic-gst.gov.in with their existing user id and the new changed password to do the transactions like e-filing

of Returns, Amendments to Registration, filing of refund claims etc. as carried out earlier.

The above procedure may be widely circulated to sensitize the officers and trade.  $(v)$ 

 $741$ (S. Thirupavukkarasu)

Additional Director General.

To

- 1. All the Pr. Chief Commissioner/ Chief Commissioners of GST Zones.
- 2. All the Pr. ADGs/ADG, DGGI/DGGST/DG(Audit)/DGT (TPS).
- 3. Principal Commissioner-Central Excise, CBIC
- 4. Commissioner-Service Tax, CBIC
- 5. Principal Commissioner, GST (Policy Wing), CBIC
- 6. The Principal Director General, Systems & Data Management, New Delhi.
- 7. All the Pr. Commissioners / Commissioners of Central Tax.
- 8. All the ADGs of DG Systems, New Delhi, Bengaluru & Kolkata.
- 9. All ACL Admn of Commissionerate / Division.

## **USER MANUAL FOR EXISTING CENTRAL EXCISE AND SERVICE TAX TAXPAYER FOR ACCESSING THE NEW CBIC-GST TAX PAYER PORTAL**

## **(CBIC-ACES-GST INTEGRATED APPLICATION)**

Attention is drawn to the existing ACES Portal namely [www.aces.gov.in,](http://www.aces.gov.in/) the tax payer portal for online functionalities under Central Excise and Service Tax. The functionalities of ACES have been migrated and integrated with CBIC-GST Application now and available for tax payers under the CBIC-GST portal namely [www.cbic-gst.gov.in](http://www.cbic-gst.gov.in/) with effective from 26<sup>th</sup> May 2019 vide Central Excise Notification No.01/2019-CE(NT) dated 08.05.2019 read with Board's Circular No. 1069/2/2019/2019-CX dated 08.05.2019 issued in this regard.

The procedure for existing tax payers to login and register under Central Excise is explained as follows:

1. The integrated CBIC Tax Payer portal for Central Excise, Service Tax and GST purpose i[s www.cbic-gst.gov.in](http://www.cbic-gst.gov.in/)

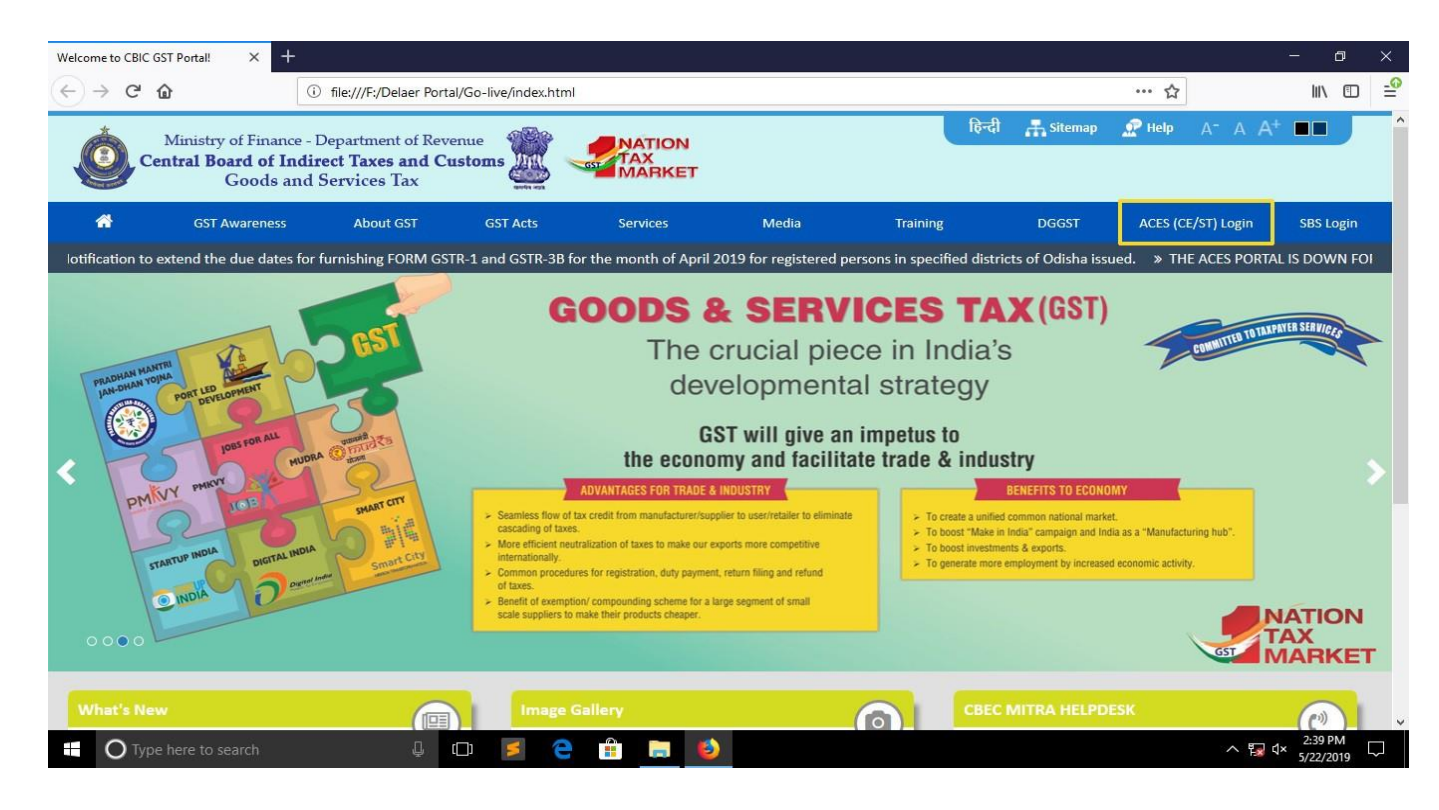

- 2. The existing tax payer applicant will access the CBEC-GST tax payer portal namely the URL [https://cbic-gst.gov.in](https://cbic-gst.gov.in/) and click on the link for "**ACES( CE&ST)**" on the Horizontal Menu Bar on the Top. The link leads to the ACES(CE &ST) Taxpayer login page.
- 3. In the "Taxpayer Login", the applicant need to provide **existing** user id and password credentials (**used by them to login to ACES portal**) as illustrated below:

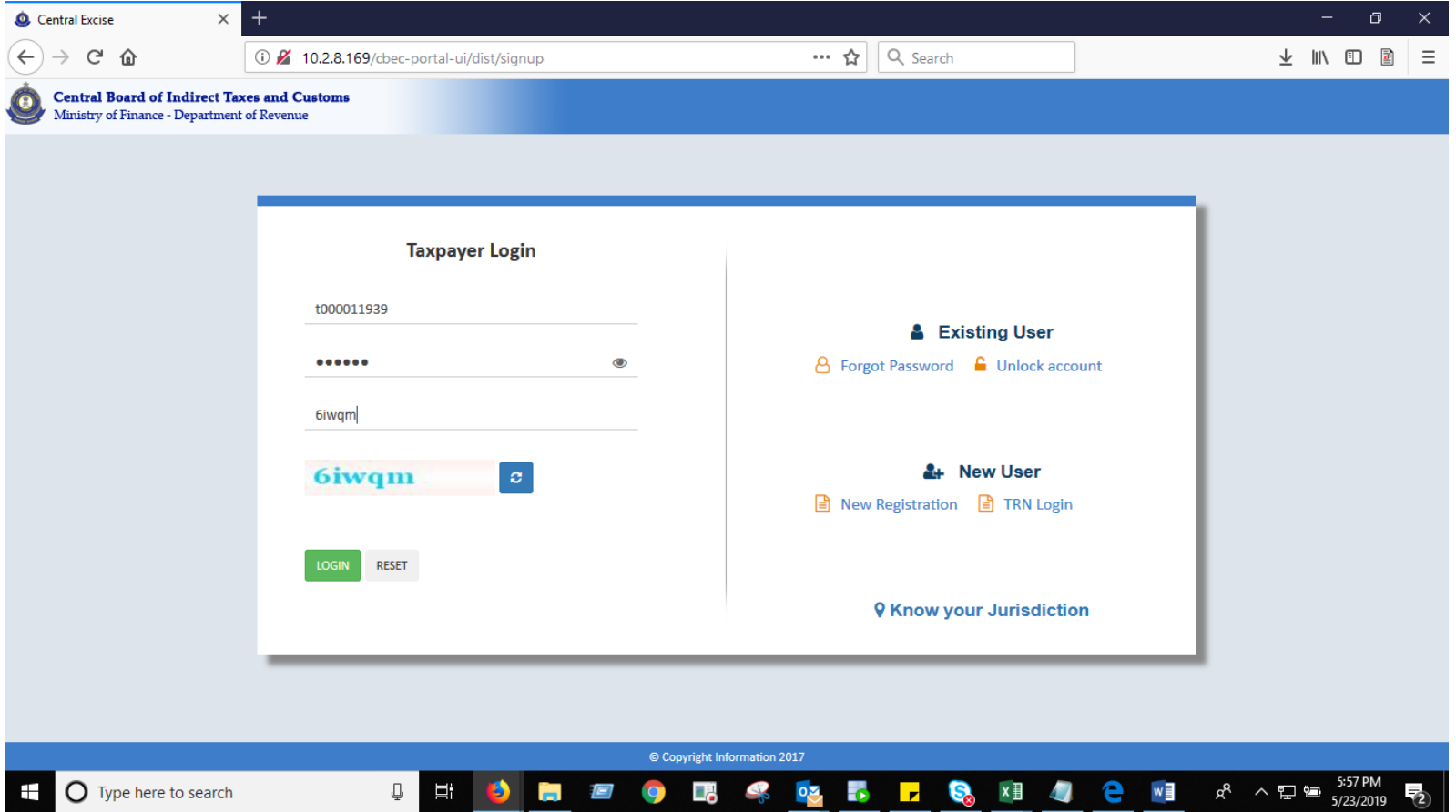

4. On successful authentication, the user will be mandated to change the password.

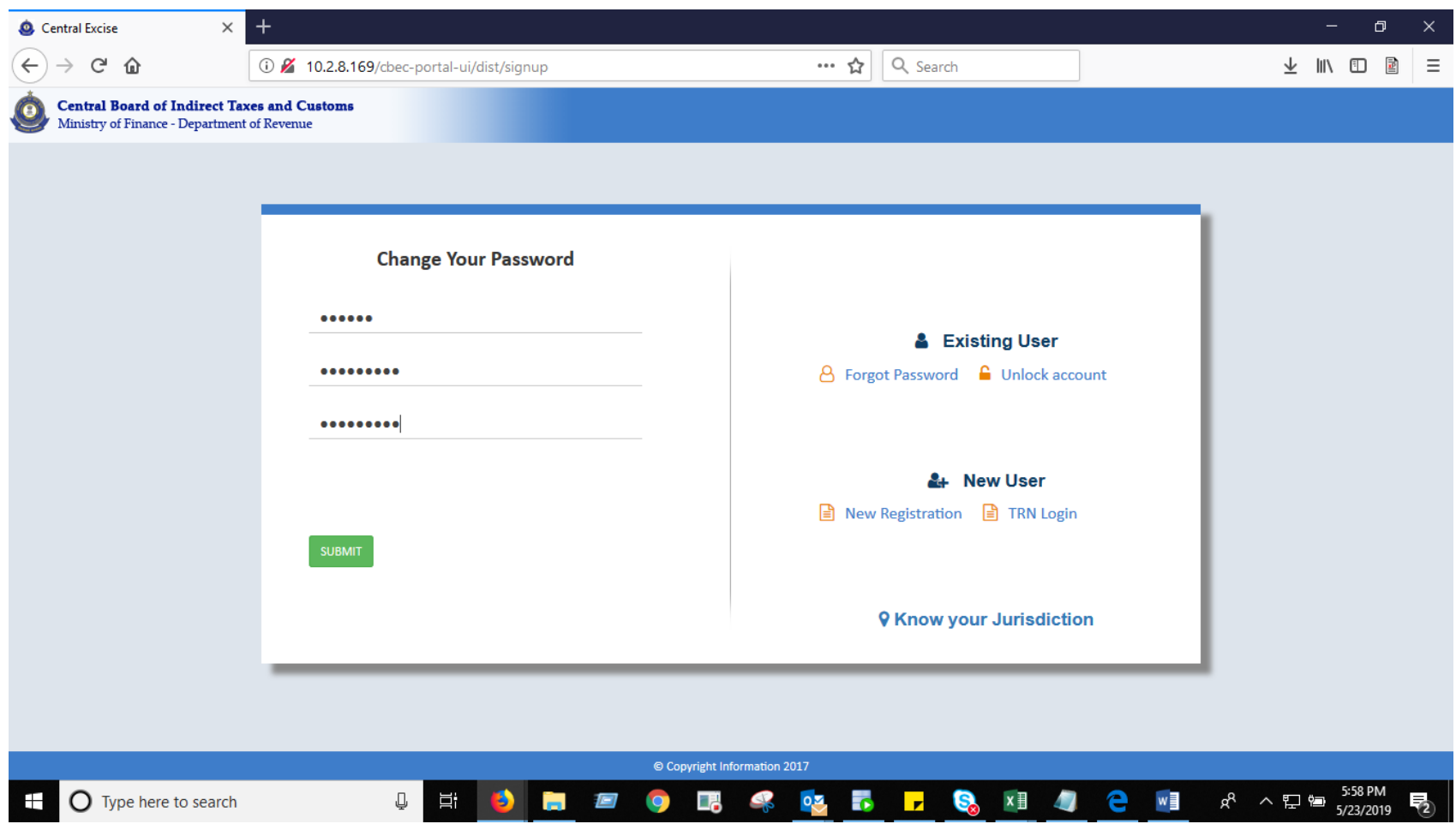

5. Thereafter, the taxpayers can login to the CBIC GST integrated portal i.e, [www.cbic-gst.gov.in](http://www.cbic-gst.gov.in/) with user id and the new password to do the transactions, like Amendments to Registration, filing of returns, filing of refund claims etc. as carried out earlier in the ACES portal(www.aces.gov.in).

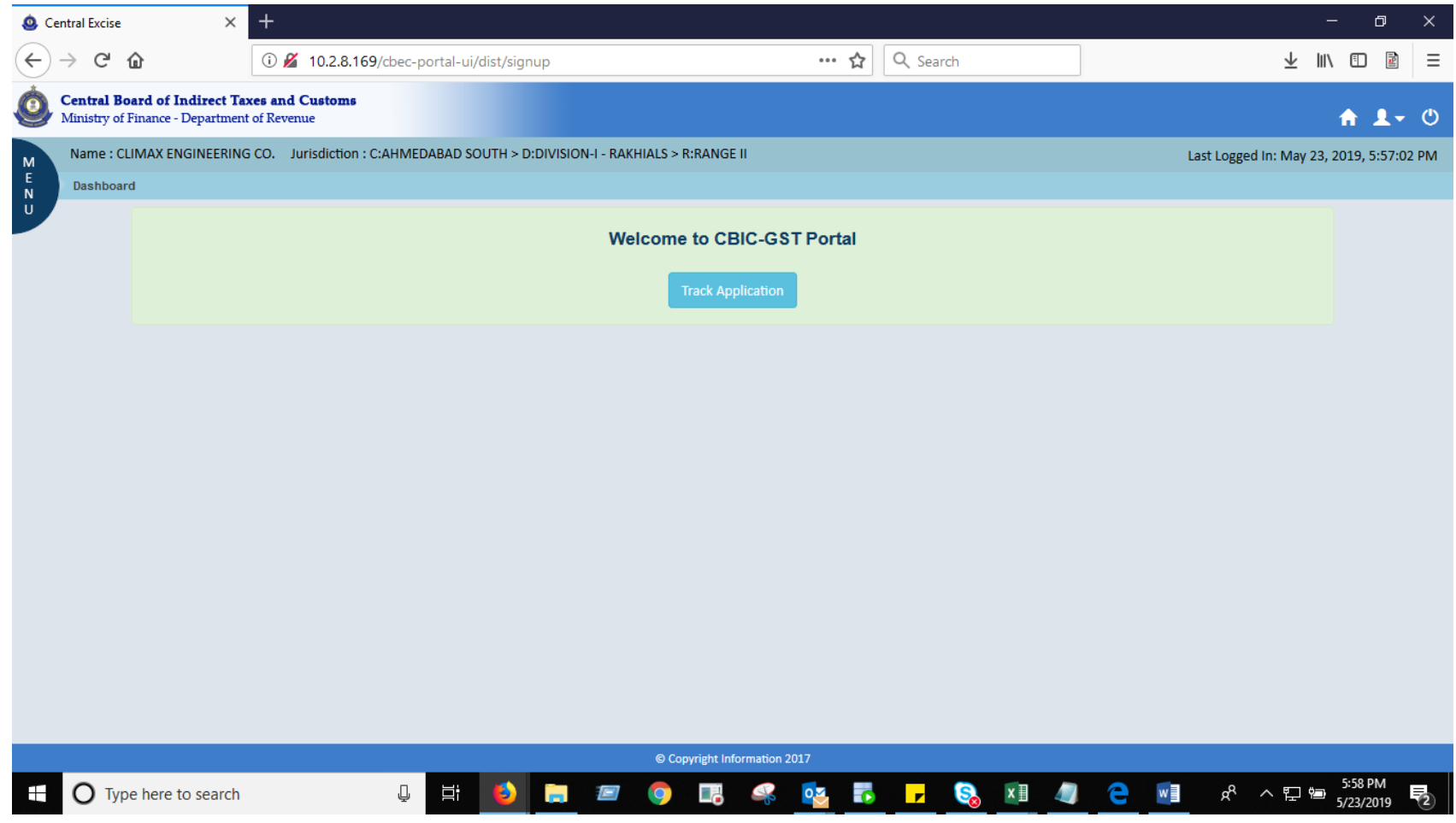

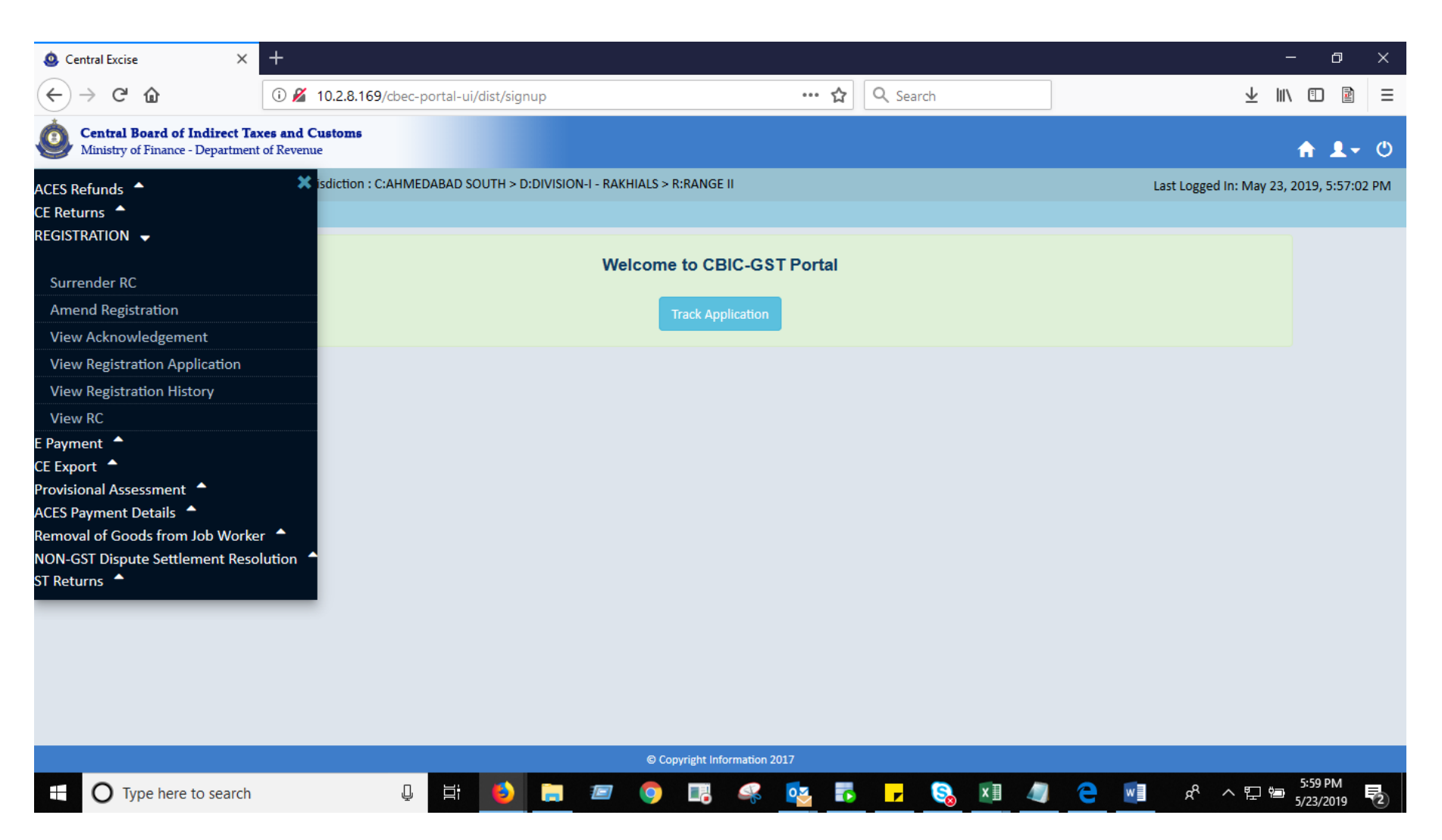

6. If the Taxpayer is facing any issue while accessing the CBIC GST portal or changing the Password, the Taxpayer can contact the **cbecmitra helpdesk**either through calling the toll free number-**18001200232** or through mail-**[cbecmitra.helpdesk@icegate.gov.in](mailto:mail-cbecmitra.helpdesk@icegate.gov.in)**for resolution.